#### ahah CISCO.

# Cisco IP Phone 7900 Series

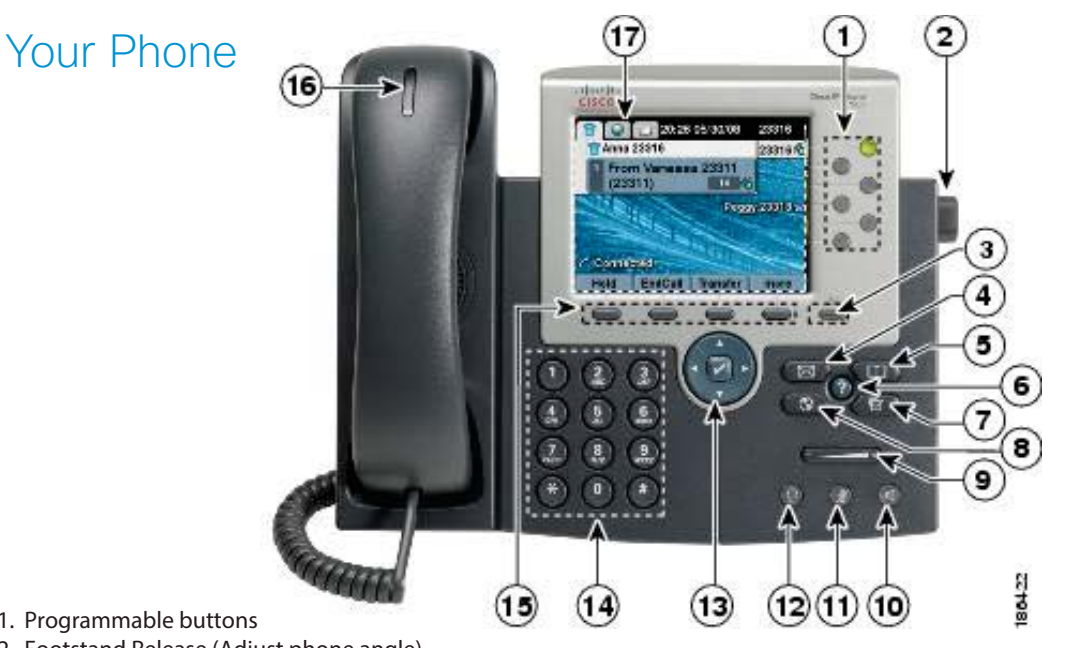

- 1. Programmable buttons
- 2. Footstand Release (Adjust phone angle)
- 3. Display Wake (Cisco IP Phone 7945 and 7965)
- 4. Messages
- 5. Directories
- 6. Help
- 7. Settings
- 8. Services
- 9. Volume
- 10. Speakerphone
- 11. Mute
- 12. Headset
- 13. Navigation Cluster
	- 2-way navigation pad (Cisco IP Phone 7941, 7942, 7961, and 7962)
	- 4-way navigation pad with center select button (Cisco IP Phone 7945 and 7965)
- 14. Keypad
- 15. Softkeys
- 16. Incoming call or voicemail indicator
- 17. Phone Screen
	- Grayscale (Cisco IP Phone 7941, 7942, 7961, and 7962)
	- Golor (Cisco IP Phone 7945 and 7965)

# Programmable Buttons

Depending on configuration, programmable buttons provide access to: Phone Lines, Speed-Dial Numbers, and Busy Lamp Fields.

- $\bullet$  Cisco 2-button IP Phones: 7941, 7942, and 7945
- e Cisco 6-button IP Phones: 7961, 7962 and 7965

Buttons illuminate to indicate status:

- Green, steady: Active call
- Green, flashing: Held call
- Amber, flashing: Incoming call
- Red, steady: Remote line in use
- Red, flashing: Remote line on hold

# Quick Start Guide

#### Make a Call

Enter a number and pick up the handset.

#### Answer a Call

Press the flashing amber line button.

## Put a Call on Hold

- 1. Press Hold.
- 2. To resume a held call, press **Resume**.

### View Your Recent Calls

- 1. Press **Directories** .
- 2. Select **Missed Calls**, **Received Calls**, or **Placed Calls**.
- 3.To dial, highlight a listing and press **Dial** or press **EditDial** to edit the number first, then press **Dial**.

## Transfer a Call to Another Person

- 1. From a call that is not on hold, press Transfer .
- 2. Enter the other person's phone number.
- 3. Press Transfer again.

## Add Another Person to a Call

- 1. From a connected call that is not on hold, press **Confrn**.
- 2. Enter the other person's phone number.
- 3. Press **Confrn** again.

# Cisco IP Phone 7900 Series

# Quick Start Guide

.

#### Make a Call with a Headset

- 1. Enter a number using the keypad.
- 2. Press **Headset** ...

#### Make a Call with the Speakerphone

- 1. Enter a number using the keypad.
- 2. Press Speakerphone

#### Mute Your Audio

- 1. Press Mute
- 2. Press Mute again to turn mute off.

## Redial a Number

Press **Redial**. Or press up/down on the **Navigation Cluster**, when the phone is not in use, to see your Placed Calls log then scroll to a listing and press **Dial**.

#### Listen to Your Voice Messages

Press **Messages** and follow the voice prompts. To check messages from another phone or for a non-primary line, dial **x3599** (from a Cisco IP Phone) or **757-825-3599** (from a non-Cisco IP Phone), and follow the voice prompts.

#### Forward All Calls (primary line only)

- 1. Press **CFwdALL**.
- 2. Dial the number that you want to forward to, or press **Messages**
- 3. To receive calls again, press **CFwdALL**.

#### Adjust the Volume in a Call

Press Volume left or right to adjust the handset, headset, or speakerphone volume when the phone is in use**, then press <b>Save**.

#### Adjust the Ringtone Volume

Press Volume left or right to adjust the ringer volume when the phone is not in use.

#### Change the Ringtone

- 1. Press Settings **& B**
- 2. Select .**User Preferences > Rings**.
- 3. Select a line.
- 4. Scroll through the list of ringtones and press Play to hear a sample.
- 5. Press **Select** to save a selection.

#### Adjust the Screen Brightness

- 1. Press **Settings**
- 2. Select **User Preferences > Contrast/Brightness**.
- 3. Press **Up** to increase, or **Down** to decrease, the brightness.
- 4. Press Save.

#### Lookup Co-Worker's Extension

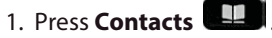

- 2. Scroll and select **Corporate Directory**.
- 3. Use your keypad to input search criteria.
- 4. Press **Search**.
- 5. To dial, scroll to a listing and press **Dial**.

#### Send Call to Voicemail

Press **iDivert** when the call is ringing, active, or on hold.

#### User Guide

View the full User Guide at https://www.cisco.com/c/en/ us/support/collaboration-endpoints/unified-ipphone-7900-series/tsd-products-support-series-home.html.

Cisco and the Cisco logo are trademarks or registered trademarks of Cisco and/or its affiliates in the U.S. and other countries. To view a list of Cisco trademarks, go to this URL: www.cisco.com/go/trademarks. Third-party trademarks mentioned are the property of their respective owners. The use of the word partner does not imply a partnership relationship between Cisco and any other company. (1110R)